## **Import Invoices from Origin**

This screen is used to import the Invoices from Origin based on a date range. To open the screen, go to **Sales | Import Invoices from Origin menu**. This screen is not accessible if the [Origin Integration](https://help.irelyserver.com/display/DOC/How+to+Disable+Origin+Integration) is disabled.

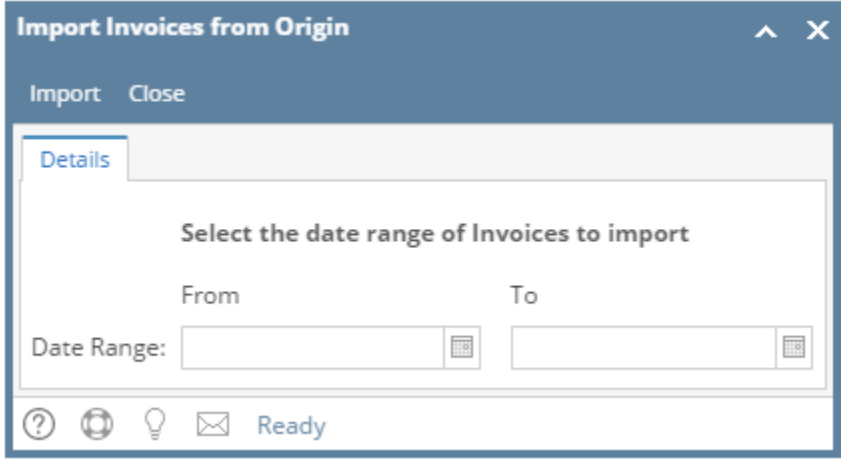

## Pages

• [How to Import Invoices from Origin](https://help.irelyserver.com/display/DOC/How+to+Import+Invoices+from+Origin)

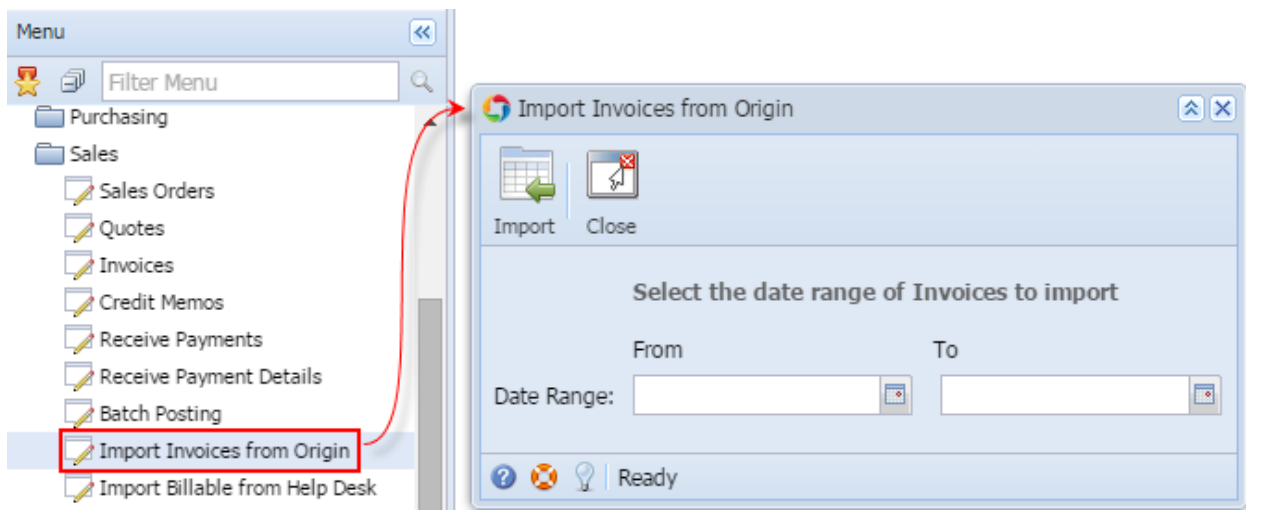

This screen is used to import the Invoices from Origin based on a date range. To open the screen, go to **Accounts Receivable > Activities > Import Invoices from Origin menu**.

![](_page_0_Picture_72.jpeg)